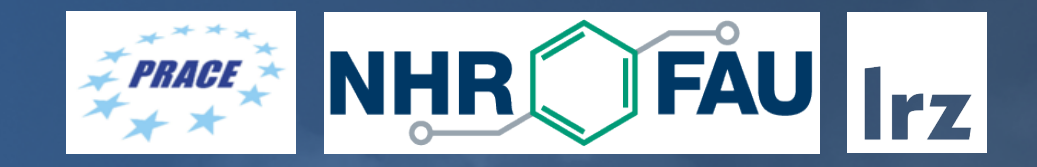

## N-Body Example Code

Code Optimization Workshop | 27.6.2022 | Jonathan Coles

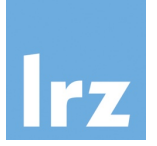

- •What is the time evolution of *N* bodies with non-zero mass under the influence of their own mutual (Newtonian) gravitational effect?
- •Hugely relevant for astrophysical applications, even without considering effects from general relativity
- •Used in simulations of star clusters, dark matter, and galaxy evolution, for example.
- Some of the largest simulations have over a trillion (10<sup>12</sup>) particles (bodies).

• Momentum is defined as mass times velocity.

$$
p = mv
$$

• Newton defined force as equal to the change in momentum *p* over time.

$$
\vec{F} = \frac{dp}{dt} = \frac{d}{dt}(mv)
$$

• For a fixed, unchanging mass, we get the famous equation

$$
\vec{F}=ma
$$

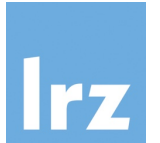

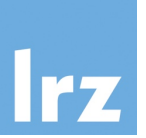

• Newton also claimed that the force (vector) between two objects with masses m1 and m2 is proportional to the product of those masses and the square of the distance between them

$$
\vec{F} = -G \frac{m_1 m_2}{r^2} \hat{r}
$$

• Otherwise written as

$$
\vec{F} = -G \frac{m_1 m_2}{r^3} \vec{r}
$$

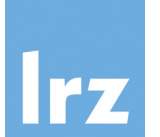

• For *N* bodies (particles) we can write this as

$$
F_{ij} = -G \frac{m_i m_j}{r_{ij}^3} \vec{r_{ij}}
$$

• Gravity is additive, so for any given particle the total force on that particle is

$$
\vec{F}_i = -G \sum_{i \neq j} \frac{m_i m_j}{r_{ij}^3} \vec{r}_{ij}
$$

• Substituting in our original definition of *F* we can derive a formula for the acceleration of a particle

$$
\vec{F}_i = m_i \vec{a}_i = -G \sum_{i \neq j} \frac{m_i m_j}{r_{ij}^3} \vec{r}_{ij}
$$

$$
\vec{a}_i = -G \sum_{i \neq j} \frac{m_j}{r_{ij}^3} \vec{r}_{ij}
$$

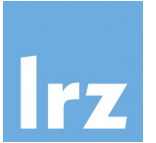

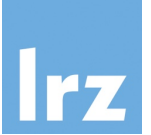

- To avoid problems with close encounters that could lead to numerical instability, we will treat each particle as though it is a small cloud.
- We add a fixed "softening" parameter epsilon.

$$
\vec{a}_i = -G \sum_{i \neq j} \frac{m_j}{(r_{ij}^2 + \epsilon^2)^{3/2}} r_{ij}^2
$$

#### The N-Body integration

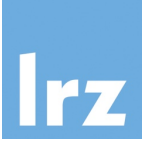

• Now that we have an expression for acceleration, we can use it to evolve our particles with a simple first-order integrator.

$$
\vec{a} = A(m_0, ..., m_{N-1}, \vec{r}_0, ..., \vec{r}_{N-1})
$$
  

$$
\vec{v}' = \vec{v} + \vec{a}\Delta t
$$
  

$$
\vec{x}' = \vec{x} + v'\Delta t
$$

#### The N-Body integration

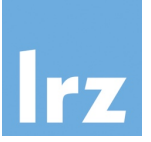

- The first order integrator unfortunately has terrible energy conserving properties.
- Many N-body codes use the second order Leap Frop integrator.
	- Symplectic preserves a Hamiltonian and is time reversible if time step is fixed.
- There are several different formulations but here we will just look at the kick-drift-kick form
- A "kick" is when the velocity is updated

$$
\vec{v}' = \vec{v} + \vec{a}\Delta t
$$

• A "drift" is when the position is updated

$$
\vec{x}' = \vec{x} + v' \Delta t
$$

#### Kick-Drift-Kick Integration

- The name Leap Frog refers to how the calculation of kick and drift leap frog over each other at the time point at which they are evaluated.
- A single compete iteration looks like this:

$$
\text{Kick} \qquad \vec{v}_{i,\tau+1/2} = \vec{v}_{i,\tau} + \vec{a}_{i,\tau} \frac{\Delta t}{2}
$$

$$
\text{Drift} \qquad \vec{x}_{i,\tau+1} = \vec{x}_{i,\tau} + v_{i,\tau+1/2} \Delta t
$$

Acceleration

\n
$$
\vec{a}_{i,\tau+1} = A(m_0, ..., m_{N-1}, \vec{r}_0, ..., \vec{r}_{N-1})
$$
\nKick

\n
$$
\vec{v}_{i,\tau+1} = \vec{v}_{i,\tau+1/2} + \vec{a}_{i,\tau+1} \frac{\Delta t}{2}
$$

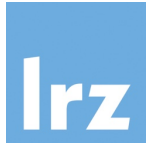

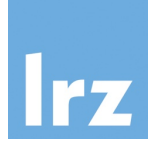

# NBody Example Code

- For this workshop, we will use a simple N-body code to demonstrate some optimization methods.
- The code provides a framework for running a simulation and collecting statistics.

```
$ ./nbody --help 
Usage: nbody [OPTION...] ARG1 ARG2 
A simple N-Body gravity simulator for the LRZ Code Optimization Course. 
     --dt=REAL The largest time step to take.
      --ic=NAME The NAME of the initial conditions to generate: 
                           circular (default), random. 
  -N INT The number of particles.
   -o, --output=TAG Write output to files with TAG prefix. 
      --output-freq=INT Write simulation output every INT steps. 
     --overwrite[=0|1] Overwrite all output files (=1) or simply append
                          (=0, default).
     --rsoft=REAL Softening radius.
      --run-perf Run performance measurements of the simulation 
                           code. 
      --run-sim[=small|medium|large|huge] 
                           Run the simulation using the command line 
                           parameters (default) or run one of the four 
                           examples. 
     --run-tests Run the test suite before the simulation.
      --seed=REAL|time Random number seed. Specify 'time' to use current 
                           time (default). 
      --status-freq=INT Display a status report every INT steps. 
      --status-output=NAME Write status output to file NAME. 
      --steps=INT Number of steps to advance the simulation. 
   -v, --verbose Produce verbose output 
  -?, --help Give this help list
     --usage Give a short usage message
   -V, --version Print program version
```
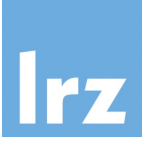

Total: 3.23780e-01

\$ ./nbody-test --run-sim=small

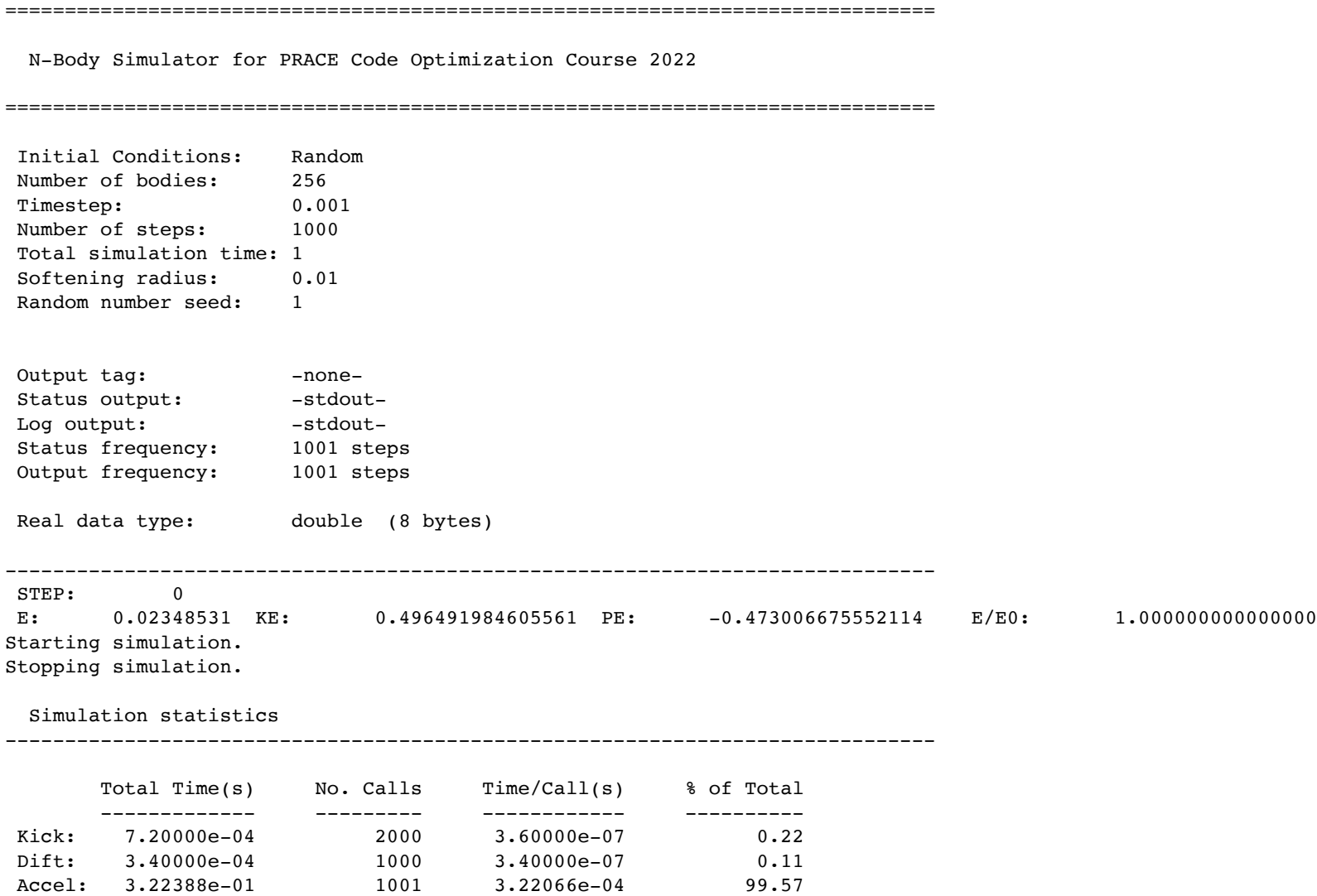

I/O: 2.10000e-04 1001 2.09790e-07 0.06

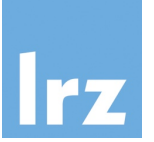

Total: 3.23780e-01

\$ ./nbody-test --run-sim=small --compute-energy

==============================================================================

Dift: 3.40000e-04 1000 3.40000e-07 0.11 Accel: 3.22388e-01 1001 3.22066e-04 99.57 I/O: 2.10000e-04 1001 2.09790e-07 0.06

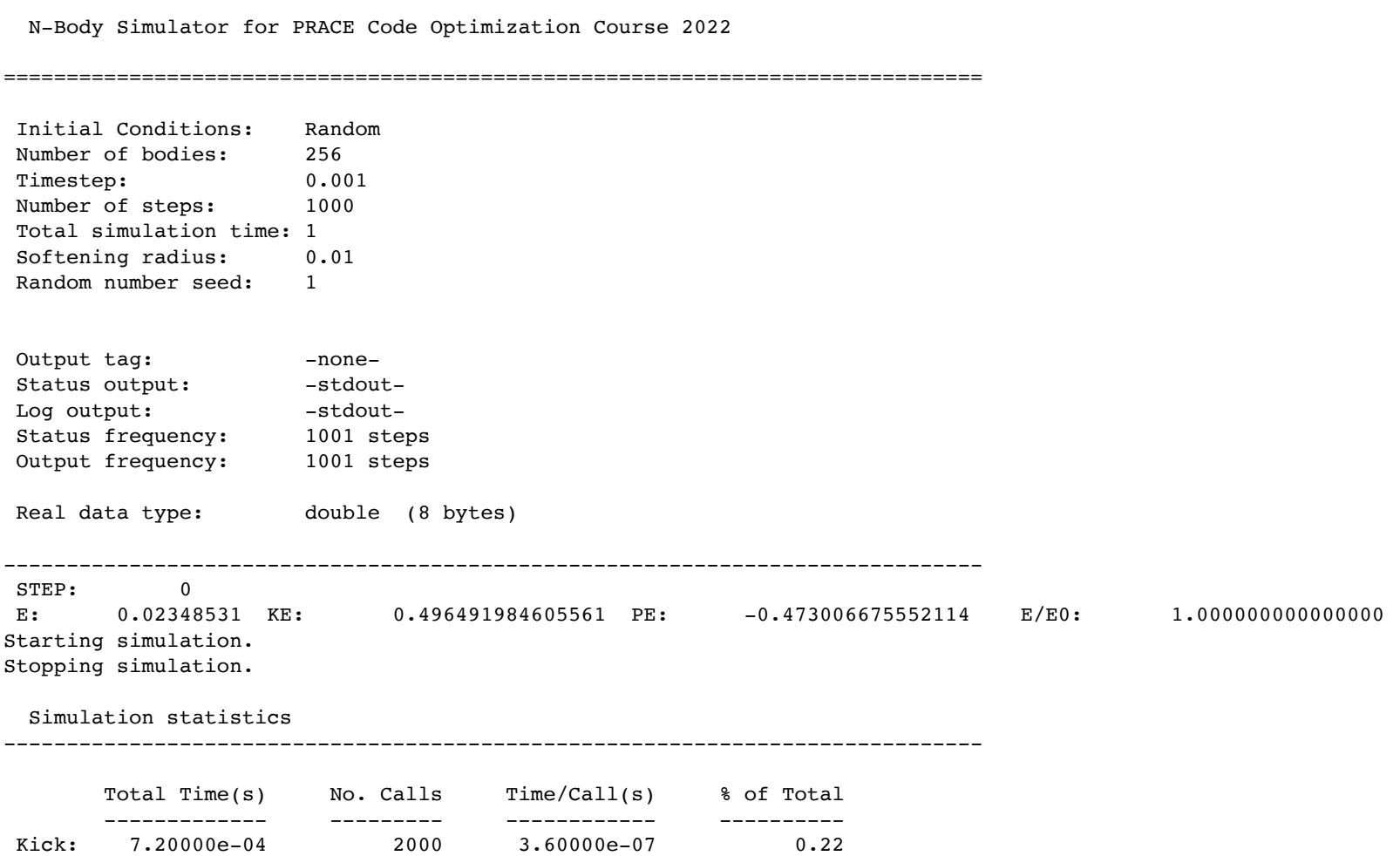

- We will focus on the routines that implement drift, kick, and acceleration.
- Drift and kick are both O(*N*).

```
struct vec3 
{ 
      real x,y,z; 
}; 
                                              struct particle 
                                              \left\{ \right. real m; 
                                                   struct vec3 r, v, a;
                                              };
```

```
void kick(real dt, int N, struct particle *p) 
\{for (int i=0; i < N; i++)
     { 
        p[i].v.x += p[i].a.x * dt;p[i].v.y += p[i].a.y * dt;p[i].v.z += p[i].a.z * dt; } 
}
```

```
void drift(real dt, int N, struct particle *p) 
\{for (int i=0; i < N; i++)
     { 
        p[i].r.x += p[i].v.x * dt;p[i].r.y += p[i].v.y * dt;p[i].r.z += p[i].v.z * dt; } 
}
```
• Acceleration is implemented with an O(*N*2) algorithm. We will make many changes here.

```
void accel(int N, struct particle *p, real rsoft) 
{ 
    for (int i=0; i < N; i++)
     { 
        p[i].a.x = 0.0;p[i].a.y = 0.0;p[i].a.z = 0.0;for (int j=0; j < N; j++) { 
             if (i==j) continue; 
            real dx = p[i].r.x - p[j].r.x;real dy = p[i].r.y - p[j].r.y;real dz = p[i].r.z - p[j].r.z;real ir = RSQRT(dx*dx + dy*dy + dz*dz + rsoft);
            p[i].a.x = p[j].m * dx * ir * ir * ir;p[i].a.y = p[j].m * dy * ir * ir * ir;p[i].a.z = p[j].m * dz * ir * ir * ir; } 
     } 
}
```
• in nb-aos-support.c:run\_simulation()

```
 real dt = simopts->dt; 
real half dt = simopts->dt * 0.5;
 accel(simopts->npart, sim->p, simopts->rsoft); 
for (int istep = 1; istep \leq simopts->nsteps; istep++)
 { 
    kick(half dt, simopts->npart, sim->p);
     drift(dt, simopts->npart, sim->p)); 
     accel(simopts->npart, sim->p, simopts->rsoft); 
    kick(half dt, simopts->npart, sim->p);
    perform requested output(simopts, sim, istep);
 }
```
#### Unpack NBody example code

\$ tar xvzf COW-Code.tar.gz

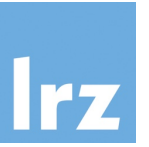

#### N-body code course files

\$ tar xzf COW-Code.tar.gz \$ ls -1 COW-Code Makefile nb-aos-alloc.c nb-aos-data-layout.h nb-aos-kda.c nb-aos-support.c nb-aos-tests.c nb-aos.h nb-main.c nb-soa-alloc.c nb-soa-data-layout.h nb-soa-kda.c nb-soa-support.c nb-soa-tests.c nb-soa.h nb-support.h nb.h plot-perf.py unity.c unity.h unity\_internals.h ver0 ver1 ver2 ver3 ver4

Array of Structures Structure of Arrays Unit testing support General code Plot performance measurements Directories for successive optimizations

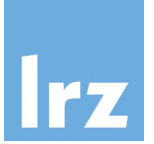

#### N-body code course files

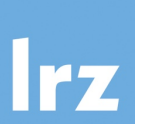

 $$ 1s -1$  ver $0/$ compile\_and\_run nb-aos-alloc.c nb-aos-kda-ORIG.c nb-aos-kda-TRI.c nb-aos-kda.c

- compile and run will run make and submit a job to run the executable on a node.
	- Make sure to set SLURM\_RESERVATION before using.
- Local source files will override those from the parent directory.

#### \$ export SLURM\_RESERVATION=hcow1s22

#### \$ cd ver0

#### \$ ./compile and run

icc -I.. -DUSE\_AOS -O0 -DFLAGS=aos,double -I.. -fno-inline-functions -qopt-report=5 -qopt-report-phase=vec -qopt-reportphase=openmp -qopt-report-routine=kick,drift,accel -qopt-report-file=stdout -DUNITY\_OUTPUT\_COLOR -DUNITY INCLUDE DOUBLE ../nb-aos-tests.c ../nb-main.c ../nb-aos-support.c nb-aos-alloc.c nb-aos-kda.c ../unity.c -o nbodyaos-ver0-dp-noopt > nbody-aos-ver0-dp-noopt.optrpt icc -I.. -DUSE\_AOS -O3 -xHost -DFLAGS=aos,O3,arch,double -I.. -fno-inline-functions -qopt-report=5 -qopt-report-phase=vec -qopt-report-phase=openmp -qopt-report-routine=kick,drift,accel -qopt-report-file=stdout -DUNITY\_OUTPUT\_COLOR -DUNITY INCLUDE DOUBLE ../nb-aos-tests.c ../nb-main.c ../nb-aos-support.c nb-aos-alloc.c nb-aos-kda.c ../unity.c -o nbodyaos-ver0-dp > nbody-aos-ver0-dp.optrpt icc -I.. -DUSE AOS -O3 -xHost -DUSE FLOAT -DFLAGS=aos,O3,arch,float -I.. -fno-inline-functions -qopt-report=5 -qoptreport-phase=vec -qopt-report-phase=openmp -qopt-report-routine=kick,drift,accel -qopt-report-file=stdout -DUNITY\_OUTPUT\_COLOR -DUNITY\_INCLUDE\_DOUBLE ../nb-aos-tests.c ../nb-main.c ../nb-aos-support.c nb-aos-alloc.c nb-aos-kda.c ../unity.c -o nbody-aos-ver0-fp > nbody-aos-ver0-fp.optrpt srun: job 200303 queued and waiting for resources srun: job 200303 has been allocated resources  $\mathsf{\hat{S}}$ 

#### Making a plot

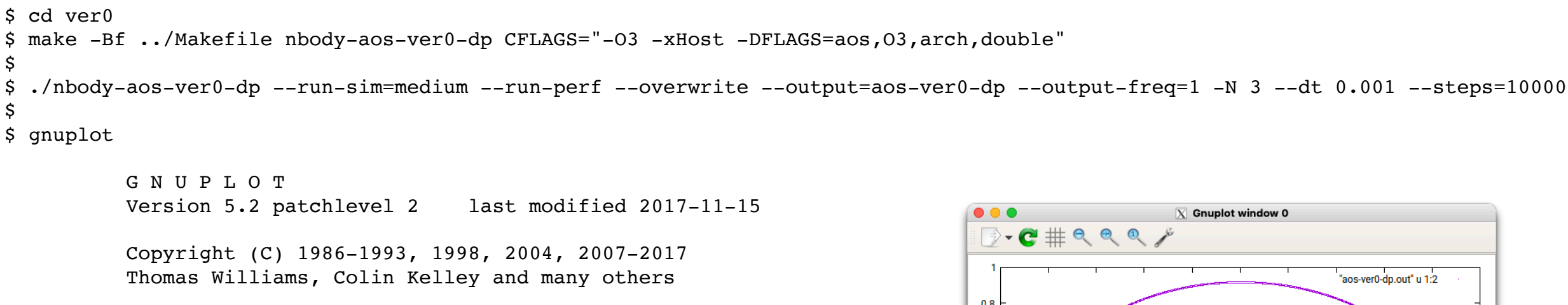

```
gnuplot home: http://www.gnuplot.info 
faq, bugs, etc: type "help FAQ" 
immediate help: type "help" (plot window: hit 'h')
```
Terminal type is now 'qt' gnuplot> plot "aos-ver0-dp.out" u 1:2 w p

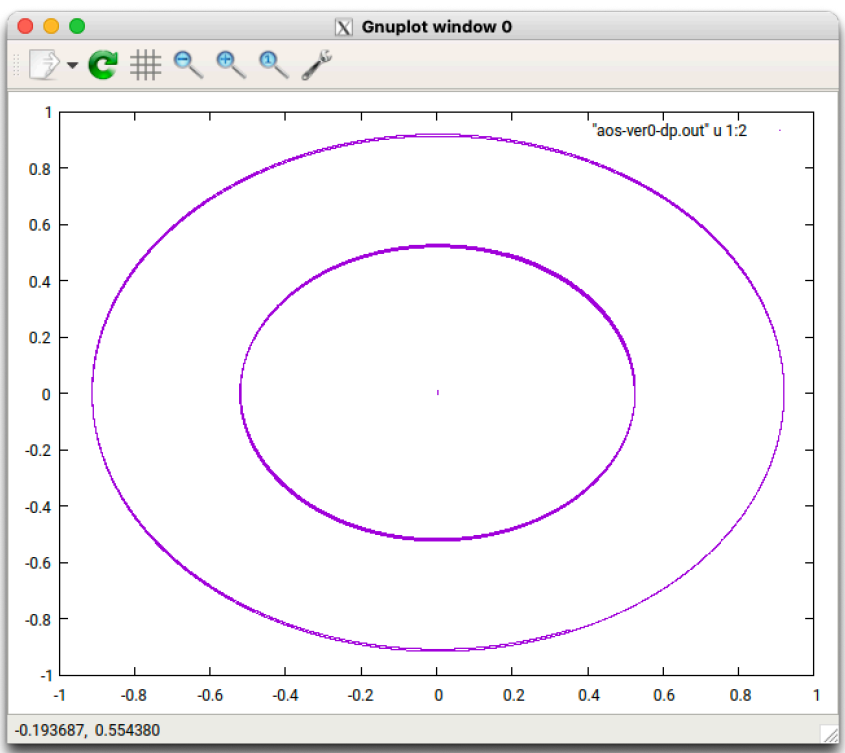

```
Making a plot
```

```
$ cd ver0 
$ make -Bf ../Makefile nbody-aos-ver0-dp CFLAGS="-O3 -xHost -DFLAGS=aos,O3,arch,double" 
$ 
$ ./nbody-aos-ver0-dp --run-sim=medium --ic=random --run-perf --overwrite --output=aos-ver0-dp --output-freq=1 -N 3 --dt 0.001 --
steps=10000 --status-freq=1 
$ 
$ gnuplot 
                                                                                    \bullet\bullet\bullet\overline{X} Gnuplot window 0
           G N U P L O T 
                                                                                    \rightarrow \bullet \pm \circ \circ \circVersion 5.2 patchlevel 2 last modified 2017-11-15
                                                                                    1.5
                                                                                                                           "aos-ver0-dp.out" u 1:2
           Copyright (C) 1986-1993, 1998, 2004, 2007-2017 
           Thomas Williams, Colin Kelley and many others 
                                                                                      \mathbf{1}gnuplot home: http://www.gnuplot.info 
           faq, bugs, etc: type "help FAQ" 
                                                                                     0.5immediate help: type "help" (plot window: hit 'h') 
Terminal type is now 'qt' 
                                                                                     \bf{0}gnuplot> plot "aos-ver0-dp.out" u 1:2 w p-0.5
```
 $-1$ 

 $-1.5$ 

 $-6$ 

-1.51209, -1.07921

 $-5$ 

 $-4$ 

 $-3$ 

 $-2$ 

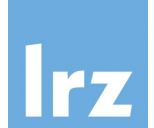

 $-1$ 

#### Generating performance data

```
$ ./nbody-aos-ver0-dp --run-sim=large --steps=1 --run-perf --overwrite --output=aos-ver0-dp 
$ 
$ cat aos-ver0-dp.perf 
#----------------------------------------------------------------------------- 
META NEW 
META Date: Sun Jun 26 15:00:19 2022 
META Compiler: Intel 
META Flags: aos,O3,arch,double 
META Npart: 4096 
META Nranks: 1 
META Nthreads: 1 
META TileSize: 1 
META Tag: aos-ver0-dp 
HEAD Kind, Time, Data Moved, Transfer rate, FLOPS, AI
UNIT -text-, s, GB, GB/s, FLOP/s, FLOP/byte 
DATA Kick 3.70300e-05 5.49316e-04 1.48344e-01 1.32736e+09 0.08333 
DATA Drift 1.85800e-05 2.74658e-04 1.47825e-01 1.32271e+09 0.08333
DATA Accel 9.28230e-02 1.87491e+00 2.01987e+01 4.69820e+09 0.21662
```
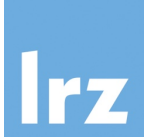

### Generating performance data

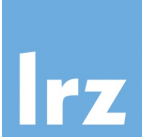

\$ cd ver0

- \$ ./compile\_and\_run
- \$

\$ python ../plot-perf.py aos-ver0-dp-noopt.perf aos-ver0-dp.perf aos-ver0-fp.perf

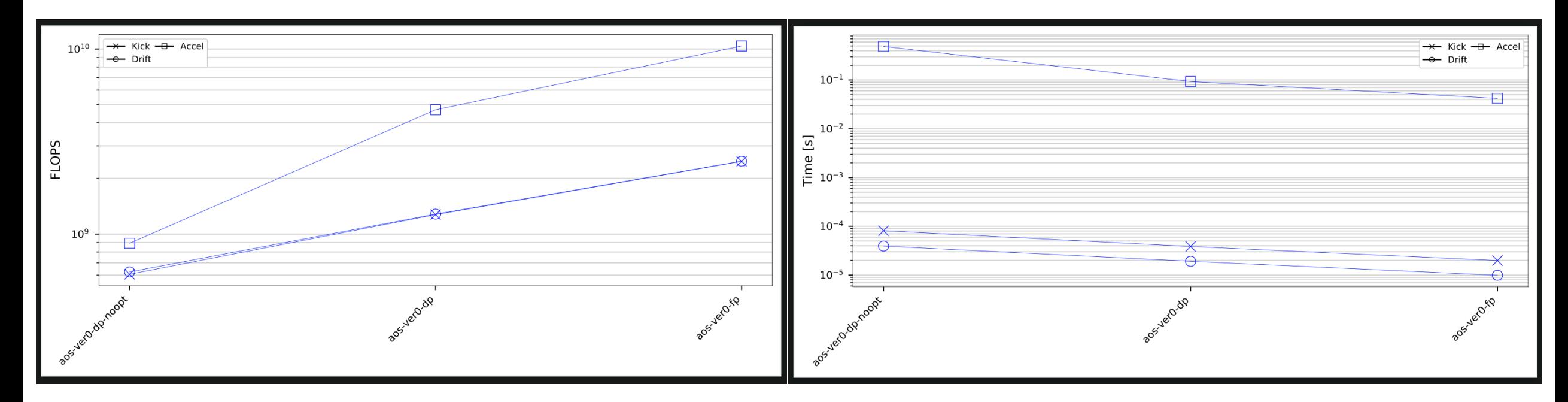

#### Switching between float and double

nb.h

```
#ifdef USE_FLOAT 
typedef float real; 
#else 
typedef double real; 
#endif
```

```
#ifdef USE_FLOAT 
# define INV(a) (1.0f / (a))# define SQRT(a) sqrtf(a) 
# define RSQRT(a) INV(SQRT(a)) 
#else 
# define INV(a) (1.0 / (a))# define SQRT(a) sqrt(a) 
# define RSQRT(a) INV(SQRT(a)) 
#endif
```
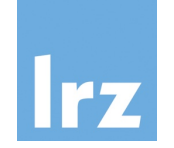

Avoiding array dependencies and Allocating aligned memory

nb.h

-DUSE\_RESTRICT #define RESTRICT restrict

-DUSE\_ASSUME\_ALIGNED #define NB ASSUME ALIGNED(var) assume aligned((var), NB ALIGN)

-DUSE\_MM\_MALLOC #define NB MALLOC(var,sz)  $(var) = mm$   $malloc((sz),NB$  ALIGN)

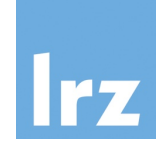

## Hands on Sessions

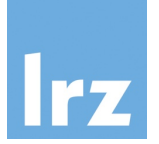

### Version 0 - 20 minutes

- Array of Structures data layout
- Goals:
	- Understand compiling and running the nbody code
	- Understand generating plots and what they show
- Activities:
	- Compile with all compiler optimizations disabled (-00)
	- Compile with all compiler optimizations enabled (-03 -xHost)
	- Switch from using double as the basic datatype to float
	- Use plot-perf.py to create a COW-perf-plot.pdf
	- Download the file and view it

#### Version 1 - 15 minutes

- Structure of Arrays data layout
- Goals:
	- Understand the process of switch from AoS to SoA with the nbody code.
- Activities:
	- Compile with all compiler optimizations disabled (-00)
	- Compile with all compiler optimizations enabled (-03 -xHost)
	- Switch from using double as the basic datatype to float
	- Use plot-perf.py to create a COW-perf-plot.pdf
	- Download the file and view it

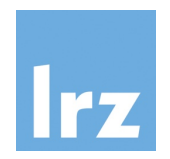

#### Version 2 - 20 minutes

- Enabling the compiler to vectorize effectively
- Goals:
	- Understand compiler optimization reports
	- Understand how to give hints to the compiler about how to optimize
- Activities:
	- Compile with previous best compiler flags
	- Use combinations of (-restrict -DUSE RESTRICT), (-no-vec -no-simd), and (-align -DUSE\_MM\_MALLOC -DUSE\_ASSUME\_ALIGNED)
	- Use plot-perf.py to create a COW-perf-plot.pdf
	- Download the file and view it

#### Version 3 - 20 minutes

- Cache tiling
- Goals:
	- Understand compiler optimization reports
	- Understand how to give hints to the compiler about how to optimize
- Activities:
	- Compile with previous best compiler flags
	- Compile with -DTILE SIZE=8 or other sizes. Consider powers of two or other.
	- Use plot-perf.py to create a COW-perf-plot.pdf
	- Download the file and view it

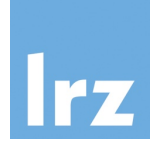

### Version 4 - 30 minutes

- OpenMP
- Goals:
	- Understand adding openmp annotations
- Activities:
	- Enable OpenMP (-qopenmp)
	- Enable first touch routine (-DUSE\_FIRST\_TOUCH)
	- Try different tile sizes again
	- Use plot-perf.py to create a COW-perf-plot.pdf
	- Download the file and view it

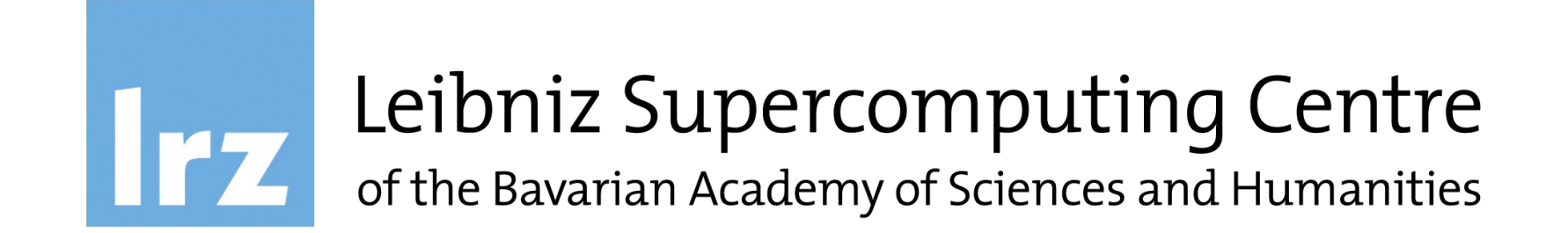